# **Other Topics** An Advanced Introduction to Unix/C Programming

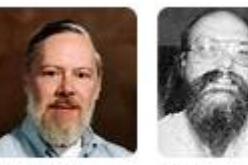

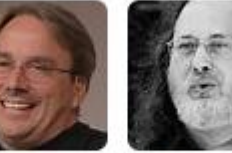

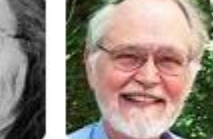

Dennis Ritchie

Ken Thompson Richard **Brian** Stallman Kernighan

**John Dempsey** COMP-232 Programming Languages California State University, Channel Islands

Linus

Torvalds

1

# What to cover

- Read/Write/Execute
- Signals
- Fork
- Shared Memory
- Message Queues
- Unix File System
- Threads
- Semaphores / Mutex
- Client/Server Networking

# d rwx rwx rwx

### **rwx user rwx group worldrwx**

# d rwx rwx rwx

#### **File Mode Bits**

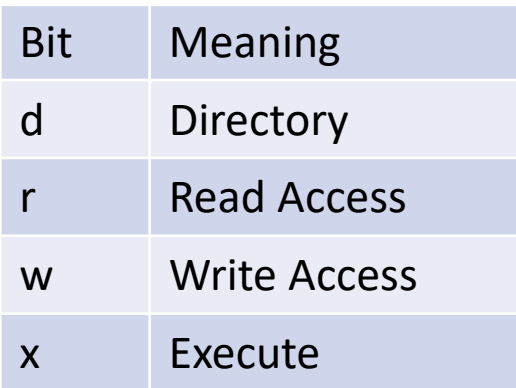

#### **RWX Groupings**

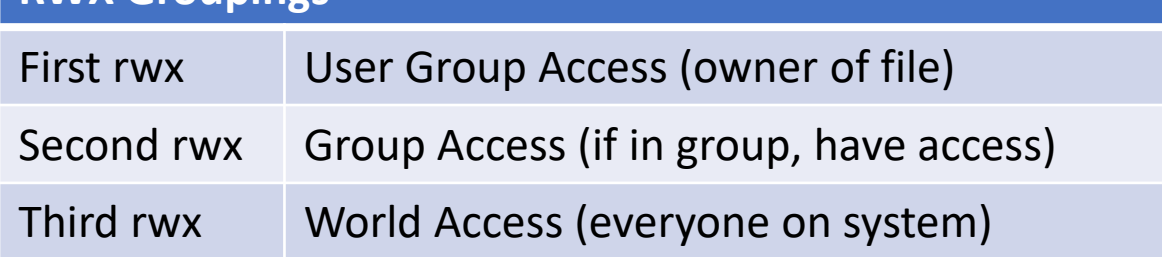

#### **For Files:**

- **r – You can read the file**
- **w – You can modify the file**
- **x – You run execute (run) file**

#### **For Directories:**

- **r – You can see the file name in the directory.**
- **w – You can add, remove, and rename the file in the directory.**
- **x – You can use the directory name in a file path and change into directory.**

# d rwx rwx rwx

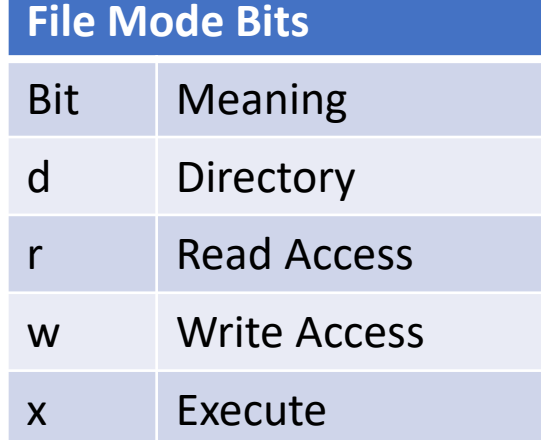

#### **RWX Groupings**

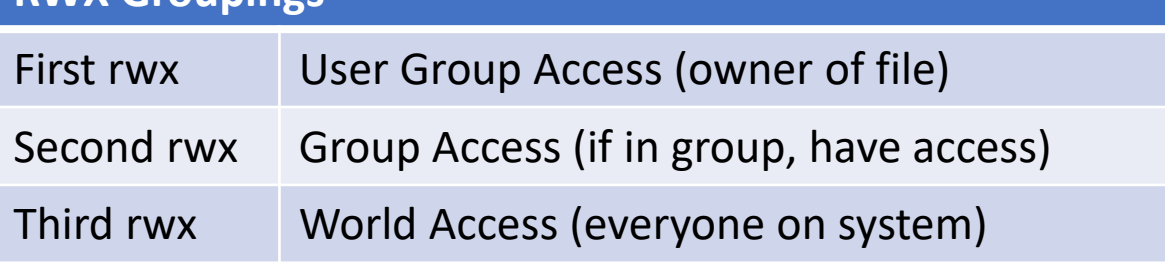

```
% |s -drwxr-x--- 1 john staff 4096 Dec 24 14:15 my.dir
-rwxr-x--- 1 john staff 16728 Dec 25 15:51 a.out
-rw-r--r-- 1 john staff 232 Dec 24 14:17 continue.c
```
#### **You need r-x access to cd into a directory.**

### chmod – change file mode bits

% chmod 644 myfile.txt  $\leftarrow$  Sets myfile.txt to rw-r--r- $0x644 \div 110100100$ 

- % **chmod 755 a.out**  $\leftarrow$  Sets a.out to rwxr-xr-x
	- 0x755 = 111 101 101

- 
- % **chmod 775 a.out**  $\leftarrow$  Sets a.out to rwxrwxr-x 0x775 = 111 111 101
- 
- % **chmod 400 id\_rsa**  $\leftarrow$  Sets file id rsa to be readonly, r-------- $0x400 = 10000000$

## chmod – change file mode bits

Can also use …

```
chmod ugo +-= rwx filename/directory
```
where

ugo specifies user, group, other  $+-$  specifies add  $(+)$ , subtract  $(-)$ , set  $(=)$ rwx specifies read, write, execute

% **chmod**  $g+w$  myfile  $\leftarrow$  Adds group write access to file myfile. % **chmod o-w myfile**  $\leftarrow$  Remove other (world) write access from myfile. % **chmod g=rwx myfile**  $\leftarrow$  Sets group to rwx for file myfile.

# **Signals**

```
// Do something. 
alarm(0); \leftarrow Turn off alarm.
```
signal( SIGALRM, timeout);  $\leftarrow$  If alarm goes off, call timeout(). alarm  $(10)$ ;  $\leftarrow$  Alarm will go off in 10 seconds.

```
void timeout()
{
    printf("ERROR: Timeout occurred.\n");
}
```
### **Signals**

#### **The signals currently defined by <signal.h> are as follows:**

 **Name Value Default Event** SIGINT 2 Exit Interrupt (<sup>^</sup>C)  **SIGILL 4 Core Illegal Instruction SIGABRT 6 Core Abort SIGEMT 7 Core Emulation Trap SIGFPE 8 Core Arithmetic Exception SIGKILL 9 Exit Killed SIGBUS 10 Core Bus Error SIGSEGV 11 Core Segmentation Fault SIGSYS 12 Core Bad System Call SIGPIPE** 13 Exit Broken Pipe  **SIGALRM 14 Exit Alarm Clock SIGTERM 15 Exit Terminated SIGUSR1 16 Exit User Signal 1 SIGUSR2 17 Exit User Signal 2 SIGCHLD 18 Ignore Child Status Changed SIGWINCH 20 Ignore Window Size Change**

 **SIGHUP 1 Exit Hangup (see termio(4I)) SIGQUIT 3 Core Quit (see termio(4I)) SIGTRAP 5 Core Trace or Breakpoint Trap SIGPWR 19 Ignore Power Fail or Restart**

#### **Program can ignore or handle signals:**

**sigset(SIGINT, SIG\_IGN); sigset(SIGHUP, SIG\_IGN); signal(SIGSYS, error\_seen); signal( SIGTERM, error\_seen); signal( SIGPWR, error\_seen); signal( SIGILL, error\_seen); signal( SIGFPE, error\_seen); signal( SIGBUS, error\_seen); signal( SIGSEGV, error\_seen); signal( SIGUSR1, SIG\_IGN); signal( SIGUSR2, error\_seen);**

**// Program continues on …**

#### **There are more signals defined too…**

# fork

- When a process calls fork, it is deemed the [parent process](https://en.wikipedia.org/wiki/Parent_process) and the newly created process is its child.
- After the fork, the parent and child process don't know if they are the parent or child until the process id returned from the fork call is checked.
- fork() call from the parent process will return the process id of the child.
- fork() call from the child process will return 0. (The age of the child is zero.)
- After the fork, both processes resume execution starting at the fork call.
- Based on the return value, the parent and child can perform different functions.

# fork example

**switch (pid = fork()) {**

 **case -1:**

```
 printf("----> ERROR: Unable to create child process.\n");
 exit(0);
```
 **case 0:**

```
 go_do_child_stuff();
```
 **break;**

 **default:**

```
 printf("PARENT started CHILD process id %d\n", pid);
 break;
```

```
 }
```
 **… Parent process continues**

### fork Usage **Application Level**

- Start application.
- Parent spawns a child process.
- Parent monitors child.
- If child process dies, parent respawns child process to keep application up and running.

#### **Network Level**

- Listener listens to IP Address/Port Number for incoming connection request.
- When a network connection is requested for IP/Port Number, parent spawns a child process.
- Child process handles networking at IP/Generated Port Number.

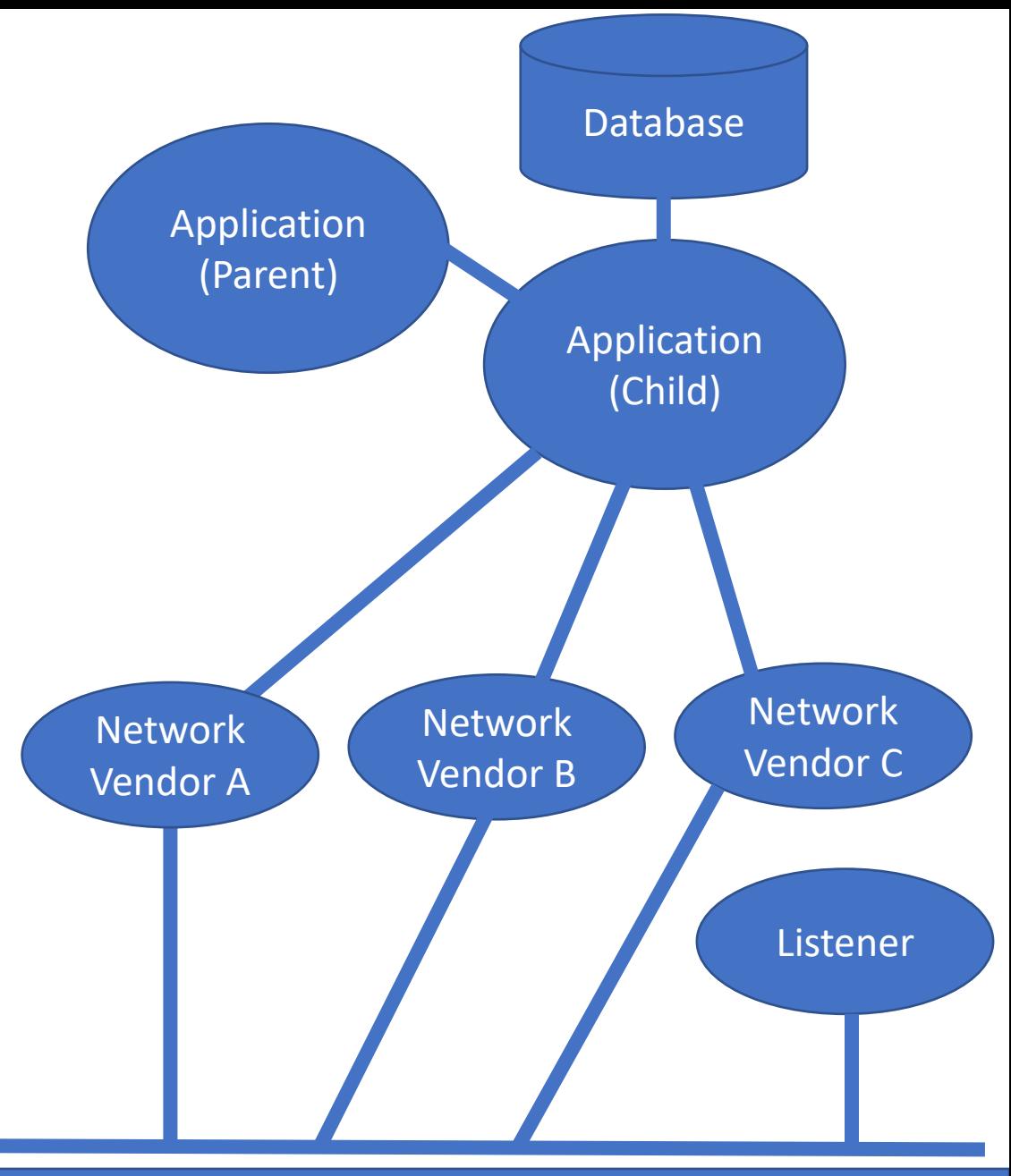

#### **Network**

### Shared Memory

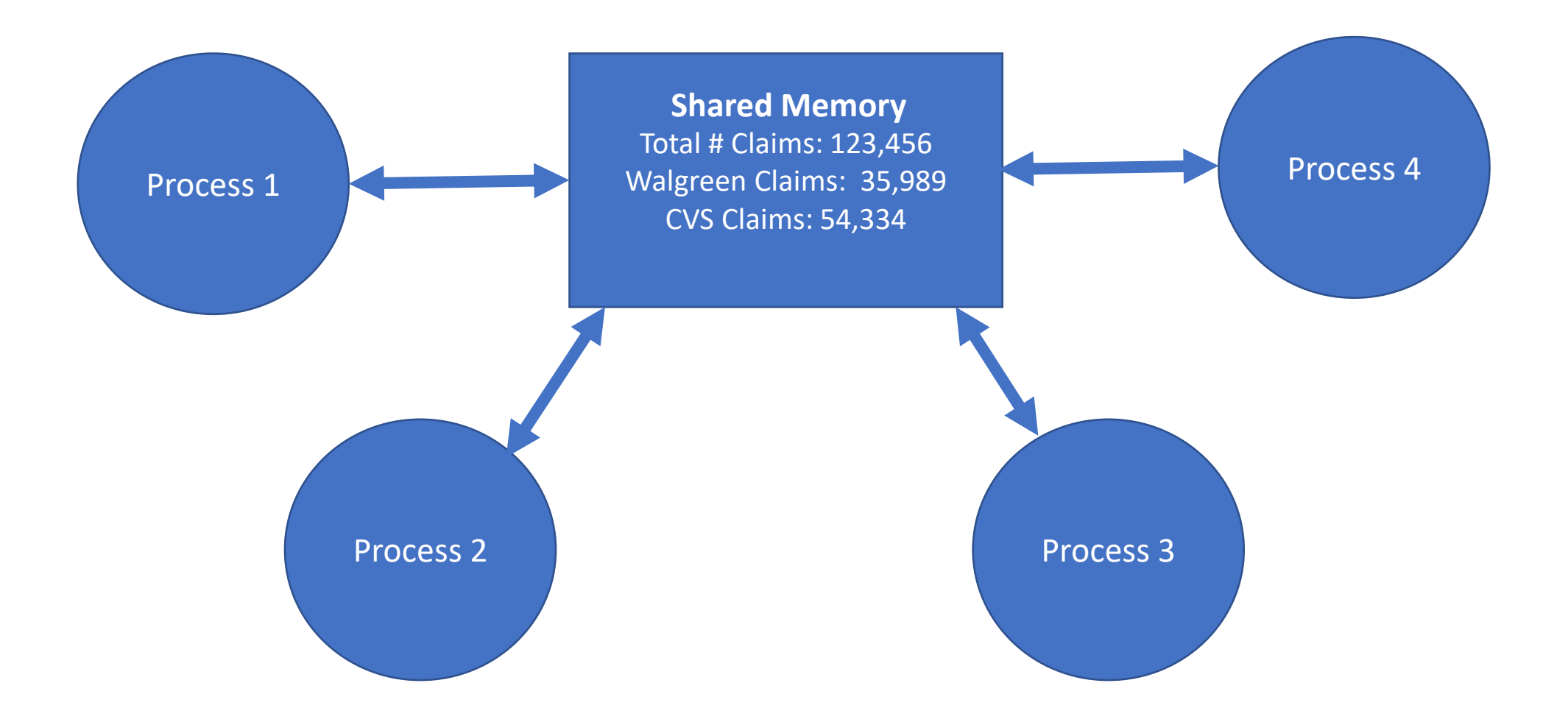

### Shared Memory Calls - shmget

**NAME**

 **shmget - get shared memory segment identifier**

#### **SYNOPSIS**

 **#include <sys/types.h> #include <sys/ipc.h> #include <sys/shm.h>**

 **int shmget(key\_t key, size\_t size, int shmflg);**

#### **RETURN VALUES**

 **Upon successful completion, a non-negative integer representing a shared memory identifier is returned. Otherwise, -1 is returned and errno is set to indicate the error.**

### shmat – Shared Memory Attach

#### **NAME**

 **shmop, shmat, shmdt - shared memory operations**

#### **SYNOPSIS**

 **#include <sys/types.h> #include <sys/shm.h>**

 **void \*shmat(int shmid, const void \*shmaddr, int shmflg); int shmdt(const void \*shmaddr);**

#### **RETURN VALUES**

**Upon successful completion, shmat() returns the data segment start address of the attached**  shared memory segment. Otherwise, SHM\_FAILED (-1) is returned, the shared memory segment **is not attached, and errno is set to indicate the error.**

### Create Shared Memory Segment

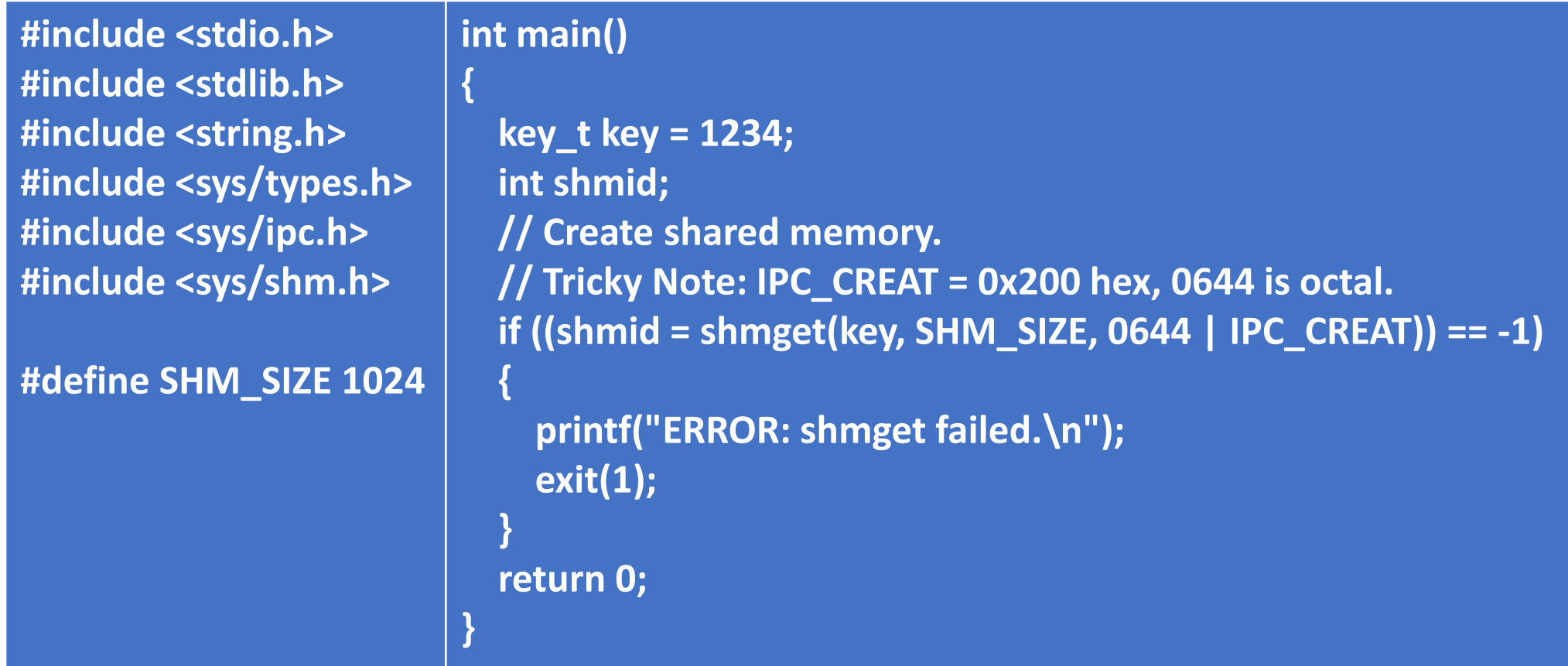

### Copy b.c to b1.c, b2.c, b3.c. Update memory.

**#define SHM\_SIZE 1024 // Usage: b "text to write into shared memory" int main(int argc, char \*argv[])**

 **key\_t key = 1234; int shmid; char \*shm\_ptr; int mode;**

**{**

 **}**

 **}**

```
// Get shared memory.
```
 **if ((shmid = shmget(key, SHM\_SIZE, 0644)) == -1) { printf("ERROR: shmget failed.\n"); exit(1);**

**// Attach to shared memory. shmat returns pointer. shm\_ptr = shmat(shmid, (void \*)0, 0); if (shm\_ptr == (char \*)(-1)) { printf("ERROR: shmat failed.\n"); exit(1);**

**// Read from shared memory.** printf("Read from shared memory: \"%s\"\n", **shm\_ptr);** 

 **// Write to shared memory.** printf("Write to shared memory: \"%s\"\n", **argv[1]); strncpy(shm\_ptr, argv[1], SHM\_SIZE);**

 **// Read from shared memory.** printf("Read from shared memory: \"%s\"\n", **shm\_ptr);** 

 **// Detach from shared memory. if (shmdt(shm\_ptr) == -1) { printf("ERROR: shmdt failed.\n"); exit(1); }**

#### **return 0;**

**}**

### Delete Shared Memory

#define SHM\_SIZE 1024

}

```
int main(int argc, char *argv[])
{
  key t key = 1234;
   int shmid;
```

```
if ((shmid = shmget(key, SHM_SIZE, 0644)) == -1) { \qquad // Get shared memory id.
     printf("ERROR: shmget failed.\n");
    exit(1); }
  shmctl(shmid, IPC_RMID, NULL); \frac{1}{2} // Delete shared memory.
   return 0;
```
### Sample Run for Shared Memory

**john@oho:~/SHM\$ b1 "Hello World" ERROR: shmget failed.**

**john@oho:~/SHM\$ create\_shm**

**john@oho:~/SHM\$ b1 "Hello World" Read from shared memory: "" Write to shared memory: "Hello World" Read from shared memory: "Hello World"**

**john@oho:~/SHM\$ b2 "This is a test" Read from shared memory: "Hello World" Write to shared memory: "This is a test" Read from shared memory: "This is a test"** **john@oho:~/SHM\$ b3 "Shared Memory Works!" Read from shared memory: "This is a test" Write to shared memory: "Shared Memory Works!" Read from shared memory: "Shared Memory Works!"**

**john@oho:~/SHM\$ delete\_shm**

**john@oho:~/SHM\$ b1 "Hello again" ERROR: shmget failed.**

**john@oho:~/SHM\$ ls b.c b1 b1.c b2 b2.c b3 b3.c create\_shm create\_shm.c delete\_shm delete\_shm.c**

### Message Queues

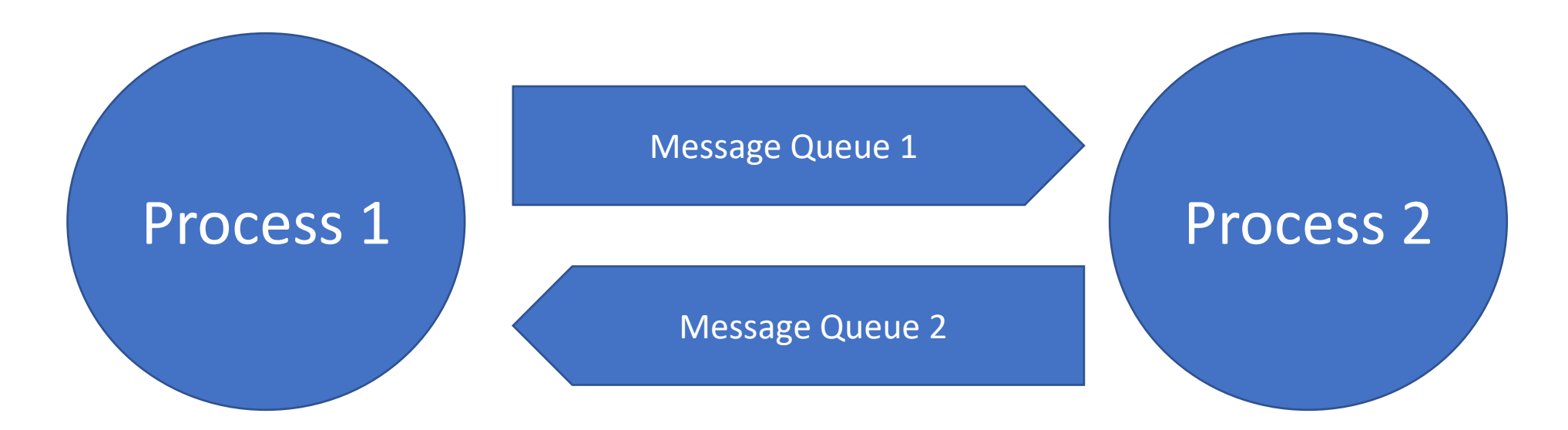

### msgget

#### NAME

msgget - get message queue

#### SYNOPSIS

 #include <sys/msg.h> int msgget(key\_t key, int msgflg);

#### **DESCRIPTION**

The msgget() argument returns the message queue identifier associated with key.

#### **% more c.c**

**#include <stdio.h> #include <sys/msg.h>**

```
int main()
```
**{**

**}**

 **int mq;**

```
mq = mgget(1000, 0666|IPC_CREAT); \leftarrow Creates the message queue 1000.
```

```
 printf("message queue 1000 created.\n");
```
# msgsnd / msgrcv

#### NAME

**msgsnd - message send operation**

#### **SYNOPSIS**

 #include <sys/msg.h> int msgsnd(int msqid, const void \*msgp, size t msgsz, int msgflg);

#### DESCRIPTION

The msgsnd() function is used to send a message to the queue associated with the message queue.

#### NAME

#### **msgrcv - message receive operation**

#### **SYNOPSIS**

 #include <sys/msg.h> ssize\_t msgrcv(int msqid, void \*msgp, size\_t msgsz, long int msgtyp, int msgflg);

#### **DESCRIPTION**

 The msgrcv() function reads a message from the queue associated with the message queue identifier specified by msqid and places it in the user-defined buffer pointed to by msgp.

### msgsnd

% cat s.c **#include <stdio.h> #include <sys/msg.h>**

**struct my\_message { long mtype; char mtext[100]; } my\_msg;**

**int main()**

**{**

```
 int mq;
int return val = 0;
```
 **mq = msgget(1000, 0666);**

 **my\_msg.mtype = 100; strcpy(my\_msg.mtext, "Hello!");** **if ((return\_val = msgsnd(mq, &my\_msg, sizeof(struct my\_message), 0666)) < 0) { printf("msgsnd failed.\n");**

 **if ((return\_val = msgsnd(mq, &my\_msg, sizeof(struct my\_message), 0666)) < 0) { printf("msgsnd failed.\n"); }**

```
 my_msg.mtype = 200;
 strcpy(my_msg.mtext, "Bye!");
```
 **}**

 **}**

**}**

 **if ((return\_val = msgsnd(mq, &my\_msg, sizeof(struct my\_message), 0666)) < 0) { printf("msgsnd failed.\n");**

 **printf("msgsnd worked.\n");**

### $m$ sgrcv – mtype = 100

#### **% cat r100.c**

**#include <stdio.h> #include <sys/msg.h>**

```
struct my_message {
     long mtype;
     char mtext[100];
} my_msg;
```

```
int main()
```

```
{
```
**}**

```
 int mq;
 int return_val = 0;
```

```
 mq = msgget(1000, 0666);
    if ((return_val = msgrcv(mq, &my_msg, sizeof(struct my_message), 100, 0666)) < 0) { // Return message with type = 100
      printf("msgrcv failed.\n");
 }
```

```
 printf("msgrcv: my_msg.mtype = %d, my_msg.mtext = %s\n", my_msg.mtype, my_msg.mtext);
 printf("msgrcv worked.\n");
```
### $msgrcv$  –  $mtype = 200$

#### **% cat r200.c**

**}**

```
#include <stdio.h>
#include <sys/msg.h>
struct my_message {
     long mtype;
     char mtext[100];
} my_msg;
int main()
{
     int mq;
    int return val = 0;
     mq = msgget(1000, 0666);
     if ((return_val = msgrcv(mq, &my_msg, sizeof(struct my_message), 200, 0666)) < 0) { // mtype = 200
      printf("msgrcv failed.\n");
 }
```

```
 printf("msgrcv: my_msg.mtype = %d, my_msg.mtext = %s\n", my_msg.mtype, my_msg.mtext);
 printf("msgrcv worked.\n");
```
### msgget, msgsnd, msgget Example

#### **% c**

message queue 1000 created.

**% s Puts {100, "Hello!"}, {100, "Hello!"}, {200, "Bye!"} on queue.** msgsnd worked.

#### **%r100**

```
msgrcv: my_msg.mtype = 100, my_msg.mtext = Hello!
msgrcv worked.
```
#### **%r200**

msgrcv: my\_msg.mtype = 200, my\_msg.mtext = Bye! msgrcv worked.

#### **%r100**

```
msgrcv: my_msg.mtype = 100, my_msg.mtext = Hello!
msgrcv worked.
```
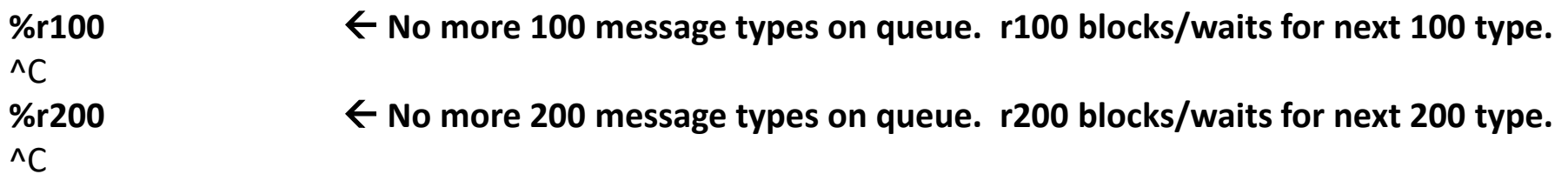

### Message Queues

Message queues are used to send incoming transactions from the Network Vendor process to the Application Process.

Separate message queues are used to send responses from the Application to the Network Vendor process.

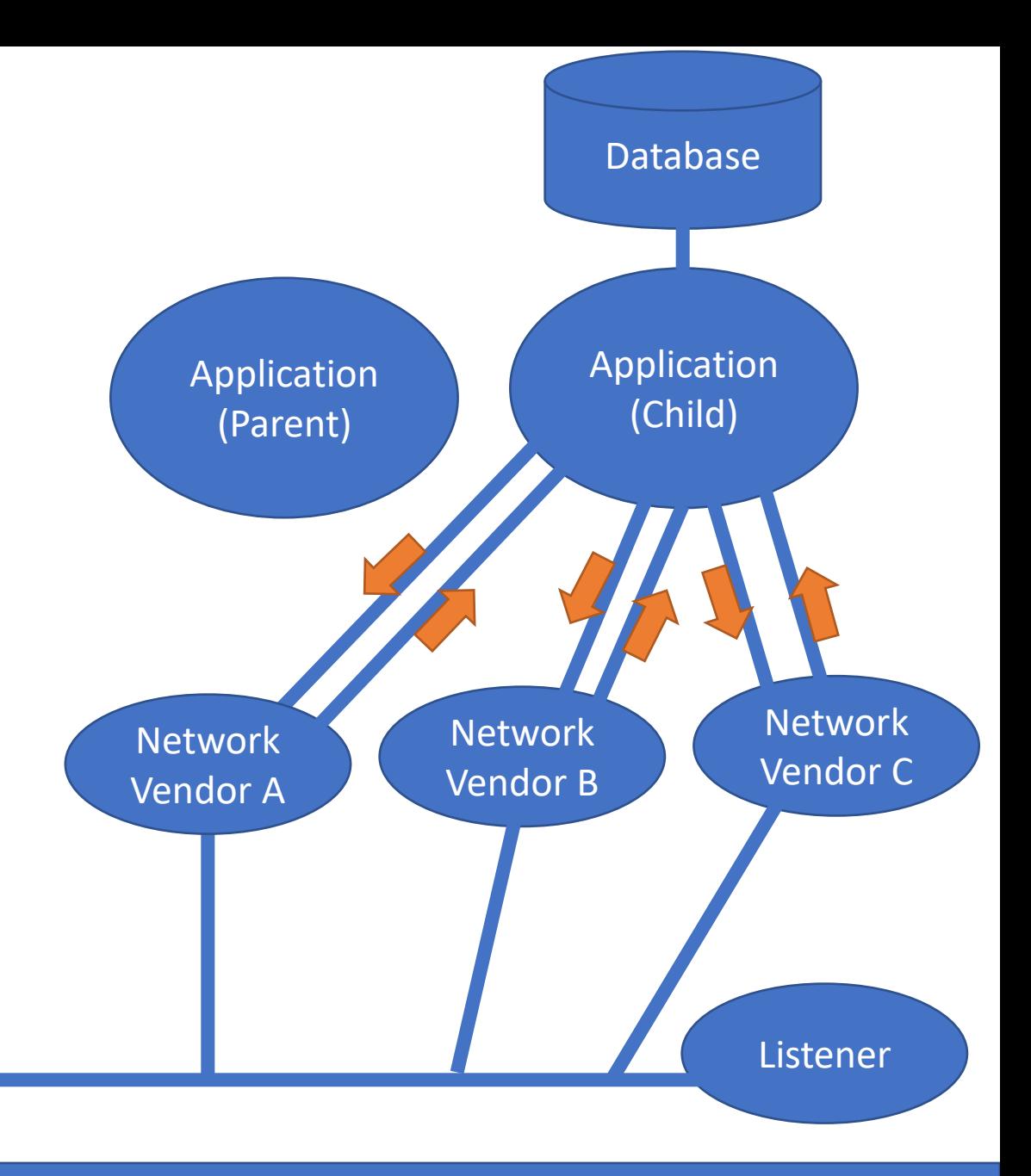

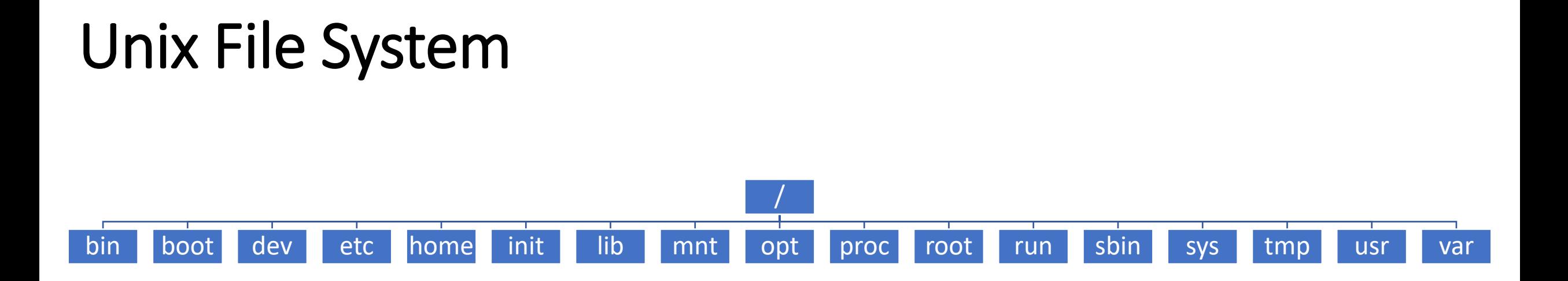

#### The top node "/" is called the root directory.

john@oho:~\$ ls / **bin dev home lib lib64 media opt root sbin srv tmp var boot etc init lib32 libx32 mnt proc run snap sys usr**

# /bin and /sbin Directories

/bin contains most Unix commands that you can run. Examples are:

```
ls, more, cat, vi
```
/sbin contains Unix commands for system administration. Examples are:

adduser, fsck, mkfs, reboot

To locate where a Unix command resides, run: **which <command>**

# /home Directories

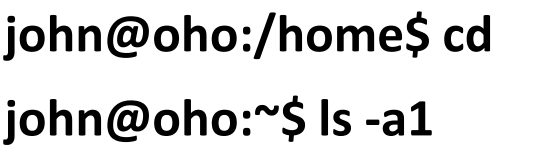

 $\leftarrow$  **Change directory into /home/john** 

 $\leftarrow$  **List all files in one column** 

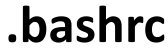

**.profile**

**.ssh**

**.**

**..**

**.vim**

**.viminfo**

**.vimrc**

**COMP232**

**a.out**

**c.c**

# /tmp Directory

/tmp contains temporary files which are removed when the system is rebooted.

Everyone on the system can write to /tmp.

Makes for a great place to create/view temporary files, like:

% crontab  $-1$  > /tmp/crontab.txt % grep MAX VALUE  $*$ .c > /tmp/max value.txt

# /usr Directory

/usr contains:

john@oho:/usr\$ **ls –F /usr** bin/ include/ lib32/ libexec/ local/ share/ games/ lib/ lib64/ libx32/ sbin/ src/

/usr/include is where the actual include files are located, e.g.

#include <stdio.h> #include <stdlib.h>

/usr/local allows you to add local binary, include, lib, and src files:

john@oho:/usr/local\$ **ls –F /usr/local** bin/ etc/ games/ include/ lib/ man@ sbin/ share/ src/

**/usr/local/bin contains programs local to your system and that others in your group can run.**

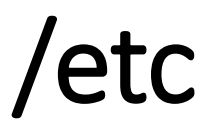

/etc contains 186 files and directories. We'll cover some of these.

/etc contains system configuration files, such as: hosts passwd services

and directories, such as:

X11 fonts init.d

# /etc/passwd

#### • **Defines all users on Unix system.**

Format:

login\_name:password:user\_id:group\_id:user\_name:home\_directory:shell

where:

Login Name used to log into system.

Password is not used. Passwords are found in /etc/shadow file today.

User Id holds unique numeric value for user.

Group Id holds numeric value for user's primary group.

User Name is a comment field to store first/last name or application name.

Home directory is user's home and location after logging in.

Shell defines the default shell user uses after logging in.

# /etc/passwd

john@oho:~\$ **more /etc/passwd** daemon:x:1:1:daemon:/usr/sbin:/usr/sbin/nologin **root user has full access to everything on the system.** bin:x:2:2:bin:/bin:/usr/sbin/nologin sync:x:4:65534:sync:/bin:/bin/sync man:x:6:12:man:/var/cache/man:/usr/sbin/nologin lp:x:7:7:lp:/var/spool/lpd:/usr/sbin/nologin news:x:9:9:news:/var/spool/news:/usr/sbin/nologin uucp:x:10:10:uucp:/var/spool/uucp:/usr/sbin/nologin proxy:x:13:13:proxy:/bin:/usr/sbin/nologin www-data:x:33:33:www-data:/var/www:/usr/sbin/nologin syslog:x:104:110::/home/syslog:/usr/sbin/nologin sshd:x:109:65534::/run/sshd:/usr/sbin/nologin

- root:x:0:0:root:/root:/bin/bash **User id 0/Group id 0 is known as the super user/root user.**
- sys:x:3:3:sys:/dev:/usr/sbin/nologin **Login ids do not need to be associated with an actual person.**
- games:x:5:60:games:/usr/games:/usr/sbin/nologin **nologin says you cannot log into the system as user sys.**
- mail:x:8:8:mail:/var/mail:/usr/sbin/nologin **+ Says mail program has /var/mail as its home directory.**

john:x:1000:1000:John Dempsey:/home/john:/bin/bash **Start of regular user accounts. User id 1000, group id 1000,**  *\* The above list is a partial list of all passwd entries.* **User John Dempsey, home dir is /home/john, uses /bin/bash**

# /etc/shadow

• File not readable to most users.

#### Format:

login name:password:date of last password change:min password age:maximum password age: password warning period:password inactivity period:account expiration date:reserved field

#### Where:

**Login name** is user login as found in the /etc/passwd file.

**Password** is the encrypted password for user.

**Date of last password change** expressed as the number of days since January 1, 1970.

**Minimum password age** is the number of days the user must wait before being able to change their password.

**Maximum password age** is the number of days before user must change their password.

**Password warning period** is the number of days before user is notified they are reaching the maximum age. 0 no warning.

**Password inactivity period** is the maximum number of days past the maximum age where user can still login and must then change their password. Empty is no expiration period.

**Account expiration date** is when user can no longer log into system. Empty or 0 means no expiration.

# /etc/group

- **Defines all user groups on the Unix system.**
- **When you log into a Unix system, the passwd file sets your default group.**
- **A user is assigned one "primary group", but may belong to multiple groups.**
- **Each file and directory is owned by one group on the system.**

#### **Fields:**

```
group_name:password:GID:user_list
```
#### where:

group\_name is the name of the group. password is the encrypted group password or x if not used. GID is group id number. user\_list contains list of usernames that are members of this group.

#### john@oho:/etc\$ **cat /etc/group** root:x:0: daemon:x:1: bin:x:2:

… admin:x:116: netdev:x:117:john john:x:1000: staff:x:1001:amy,betty,john,miguel,wendy

/etc/hosts

The hosts file contains Internet Protocol (IP) addresses. It's format is:

IP Address hostname aliases …

#### john@oho:~\$ **cat /etc/hosts**

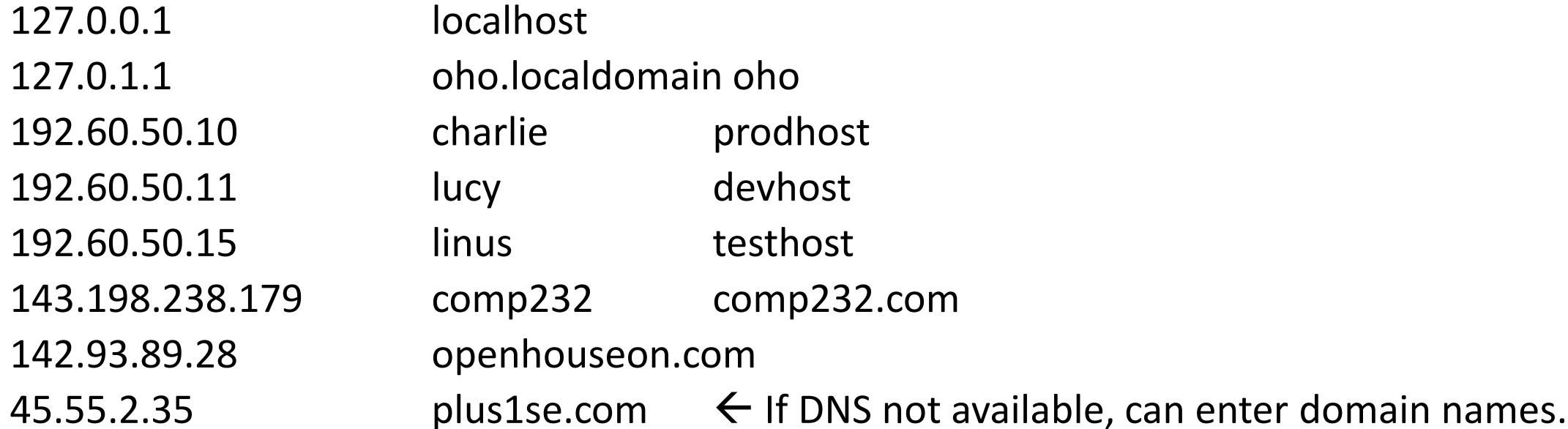

### /etc/services

- To access a service on a system, you need two things:
	- **1. The IP address of the system.**
	- **2. The port number of the service enabled on the system.**
- /etc/services defines the port number and the transport protocol (TCP and/or UDP) supported for each known service.
- Officially assigned port number are defined by Internet Assigned Numbers Authority (IANA) at [https://www.iana.org](https://www.iana.org/).
- Companies can add unassigned port numbers to support local applications.

### /etc/services

**There are 413 lines in the /etc/services file. Here are some of the more important services.**

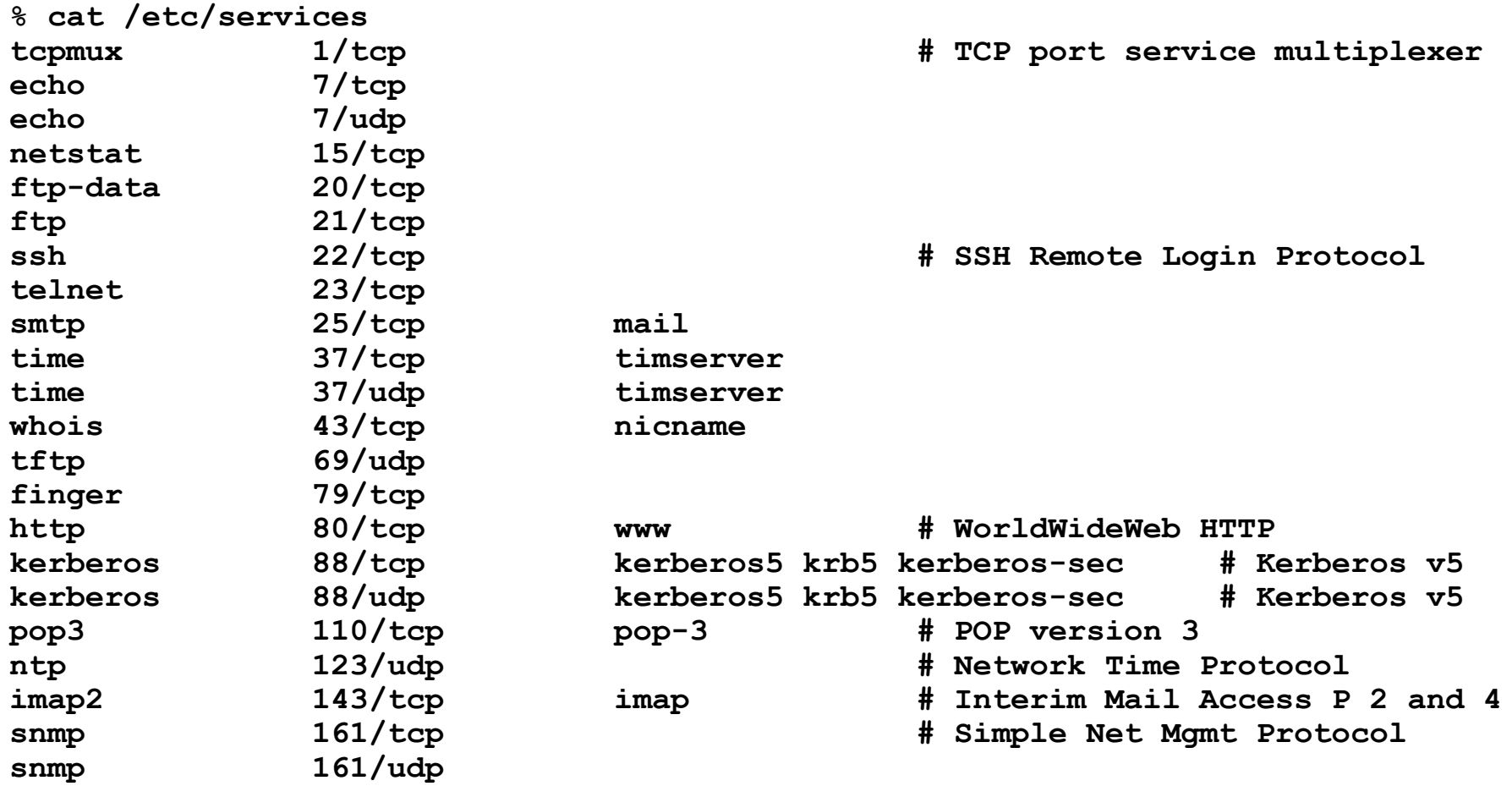

/etc/services Continued

**snmp-trap 162/tcp snmptrap # Traps for SNMP** snmp-trap 162/udp<br>mailq 174/tcp mailq 174/tcp 174/tcp **174/tcp 177/udp** 177/udp **177/udp** 1890 1890 1890 1891 1891 1891 1891 1892 1891 1891 1892<br> **H** X Display Manager Control Protocol xdmcp 177/udp<br>
a 179/tcp **179/tcp** + Border Gateway Protocol 179/tcp<br>199/tcp **199/tcp 199/tcp** # Border Gateway Protocol smux 199/tcp **# SNMP Unix Multiplexer**<br>
amtp 209/tcp **# Quick Mail Transfer P** qmtp 209/tcp # Quick Mail Transfer Protocol<br>z3950 210/tcp wais # NISO Z39.50 database **z3950 210/tcp wais # NISO Z39.50 database ipx 213/udp # IPX [RFC1234]**  $\frac{1}{n}px$ **# UNIX specific services #** exec 512/tcp<br>biff 512/udp biff 512/udp<br>
1ogin 513/tcp **login 513/tcp who 513/udp whod** talk 517/udp<br>ntalk 518/udp 518/udp<br>520/udp **route 520/udp router routed # RIP rsync 873/tcp ftps-data 989/tcp # FTP over SSL (data)** ftps 990/tcp<br>telnets 992/tcp 992/tcp<br>
993/tcp<br> **telnet over SSL**<br>
# TMAP over SSL **imaps 993/tcp # IMAP over SSL pop3s 995/tcp # POP-3 over SSL**

### /etc/hostname

/etc/hostname contains the name of the host.

% **cat /etc/hostname** oho

% **hostname** oho

% **grep oho /etc/hosts** 127.0.1.1 oho.localdomain oho

# /etc/profile

**/etc/profile runs each time you and others login and helps set up your environment.**

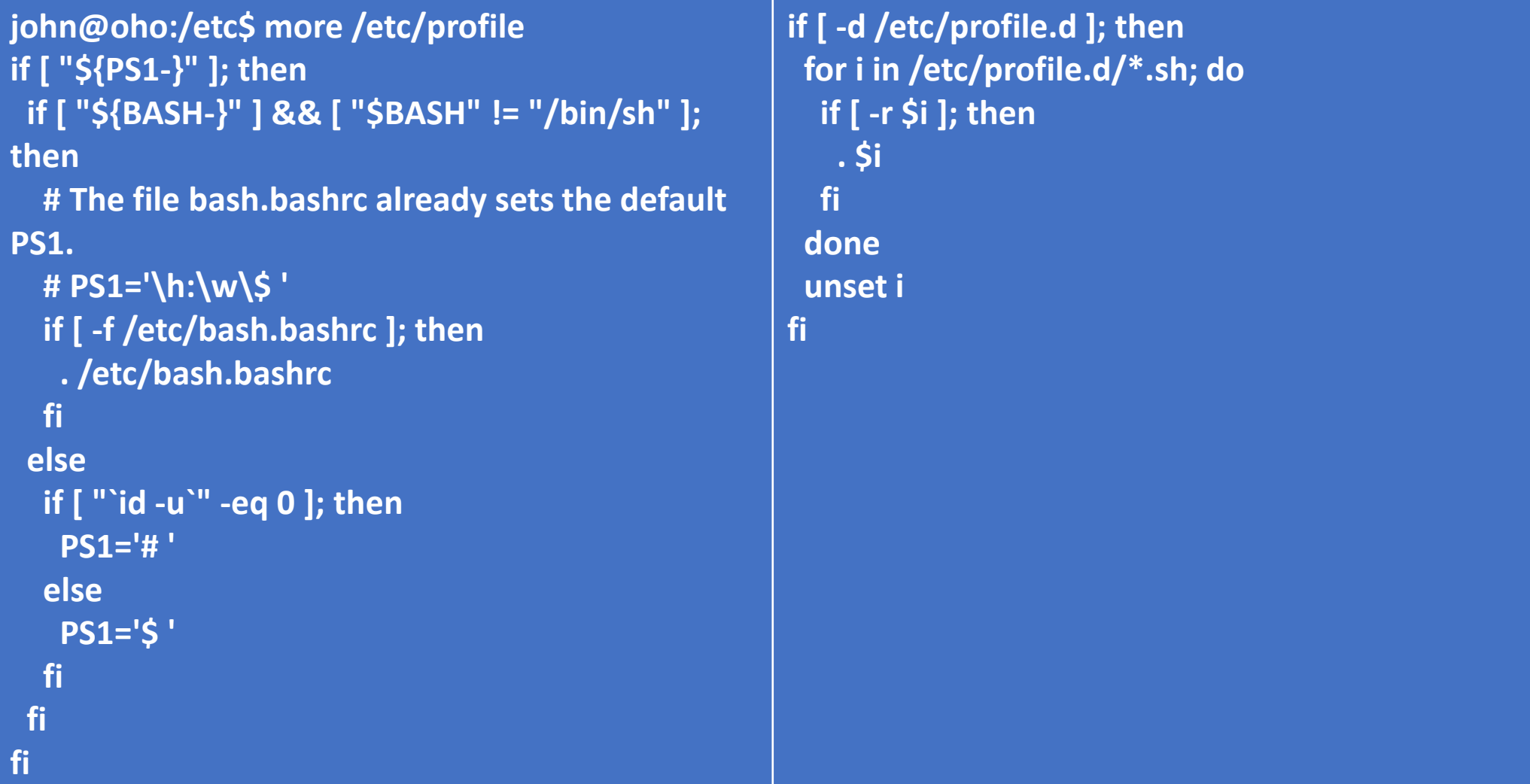

### /etc/os-release

• os-release provides details on the Unix version you're using.

john@oho:/etc\$ **more os-release**

NAME="Ubuntu"

VERSION="20.04.2 LTS (Focal Fossa)"

ID=ubuntu

ID\_LIKE=debian

PRETTY\_NAME="Ubuntu 20.04.2 LTS"

VERSION\_ID="20.04"

HOME\_URL="https://www.ubuntu.com/"

SUPPORT\_URL="https://help.ubuntu.com/"

BUG\_REPORT\_URL="https://bugs.launchpad.net/ubuntu/"

PRIVACY\_POLICY\_URL="https://www.ubuntu.com/legal/terms-and-policies/privacy-policy"

VERSION\_CODENAME=focal

UBUNTU\_CODENAME=focal

### /etc/timezone

• Displays what time zone system is using.

john@oho:/etc\$ **more /etc/timezone** America/Los\_Angeles

### /etc/resolv.com

Lists the IP addresses for Domain Name Servers (DNS) to resolve domain names, like [https://plus1se.com](https://plus1se.com/)

john@oho:/etc\$ **cat resolv.conf**

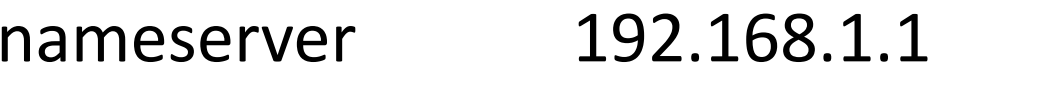

nameserver 2001:1998:f00:1::1  $\leftarrow$  IP Version 6 Format

nameserver 2001:1998:f00:2::1

search lan example.com

 $\leftarrow$  IP Version 4 Format

### crontab

john@oho:~/LAB4/STOCKS\$ **crontab -l** # Edit this file to introduce tasks to be run by cron. #

# Each task to run has to be defined through a single line # indicating with different fields when the task will be run # and what command to run for the task

#### #

# To define the time you can provide concrete values for # minute (m), hour (h), day of month (dom), month (mon), # and day of week (dow) or use '\*' in these fields (for 'any'). #

# m h dom mon dow command

**30 17 1 \* \* /home/john/LAB4/STOCKS/run\_report.bash 2024**

To edit crontab using vi, type:

% **export EDITOR=vi** % **crontab –e**

To view crontab, type:

% **crontab -l**

### shmflg =  $0644$  | IPC\_CREAT

**To create a shared memory id, we can use:**

```
 if ((shmid = shmget(key, SHM_SIZE, 0644 | IPC_CREAT)) == -1)
```
**But wait, IPC\_CREATE is defined as:**

 **#define IPC\_CREATE 0x200**

**So there is no change?**

**We want:**

```
 if ((shmid = shmget(key, SHM_SIZE, 01644)) == -1)
```
### Answer

**if ((shmid = shmget(key, SHM\_SIZE, 0644 | IPC\_CREAT)) == -1)**

 **0644 is in octal. IPC\_CREAT is 0x200, but 0x200 is in hex.**

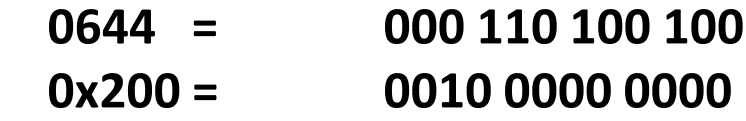

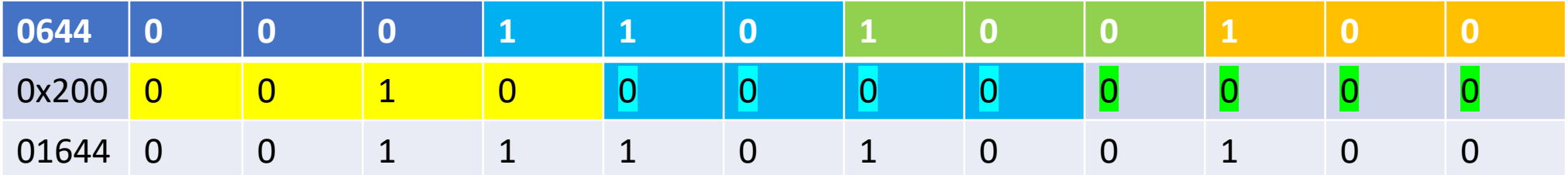

**So there is a change and**

**01644 = 0644 | IPC\_CREAT**

### Root Directories

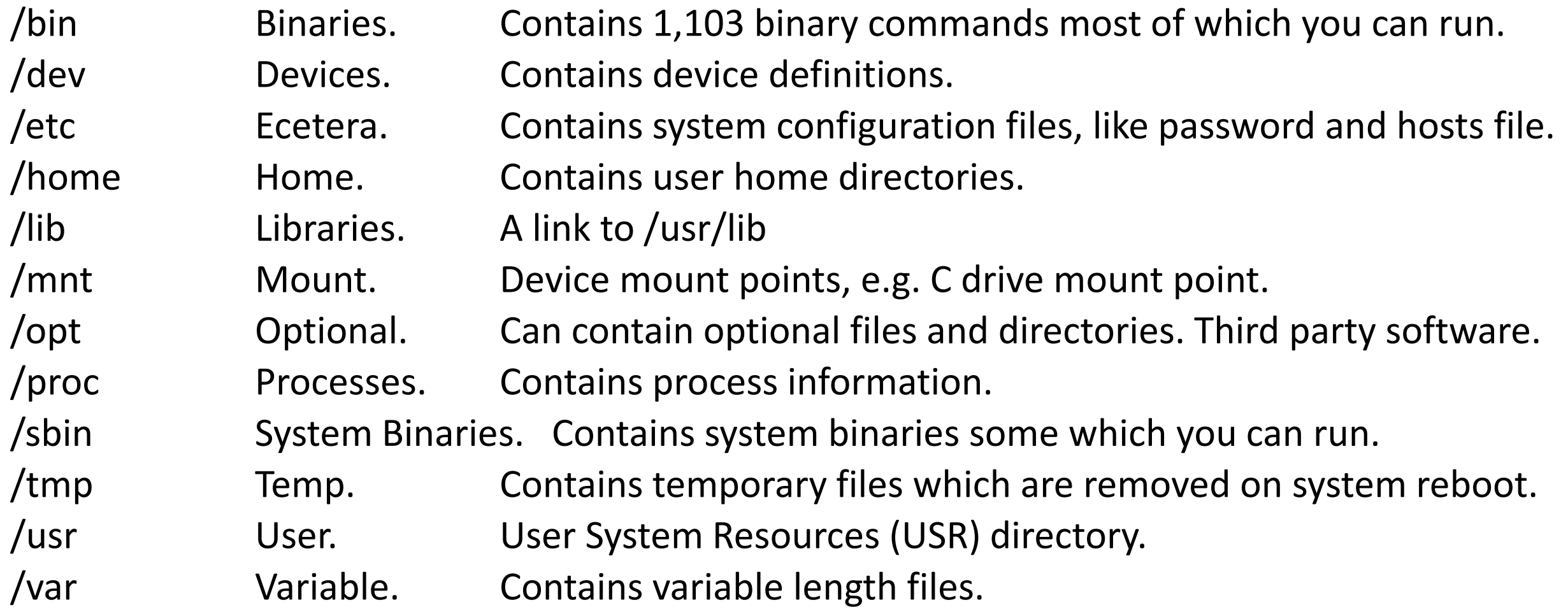

### /etc/sudoers

#### • **Lists users who can use sudo to run commands a super user (su).**

#### john@oho:/etc\$ **sudo cat sudoers**

[sudo] password for john:

Defaults env reset

Defaults mail badpass

Defaults secure\_path="/usr/local/sbin:/usr/local/bin:/usr/sbin:/usr/bin:/sbin:/bin:/snap/bin"

# User privilege specification

root ALL=(ALL:ALL) ALL

# Members of the admin group may gain root privileges %admin ALL=(ALL) ALL

# Allow members of group sudo to execute any command %sudo ALL=(ALL:ALL) ALL

#includedir /etc/sudoers.d

john@oho:/etc\$ **grep admin /etc/group** admin:x:116: john@oho:/etc\$ **grep sudo /etc/group** sudo:x:27:john